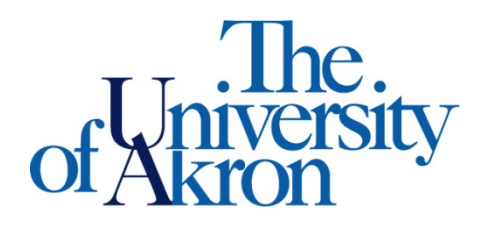

Office of Accessibility Simmons 105 Akron, OH 44325-6213 (330) 972-7928 TTY (330) 972-5764

## How to Update Your Profile

**Step 1**: Go to **<https://york.accessiblelearning.com/Akron>**.

**Step 2**: Sign in using your UANetID and password.

**Step 3:** Click **My Profile** on the left side.

**Step 4:** You will be able to update all of your information here, such as your phone number and address among other items. \*Any updates made to our system will not be reflected in the University's system.\*

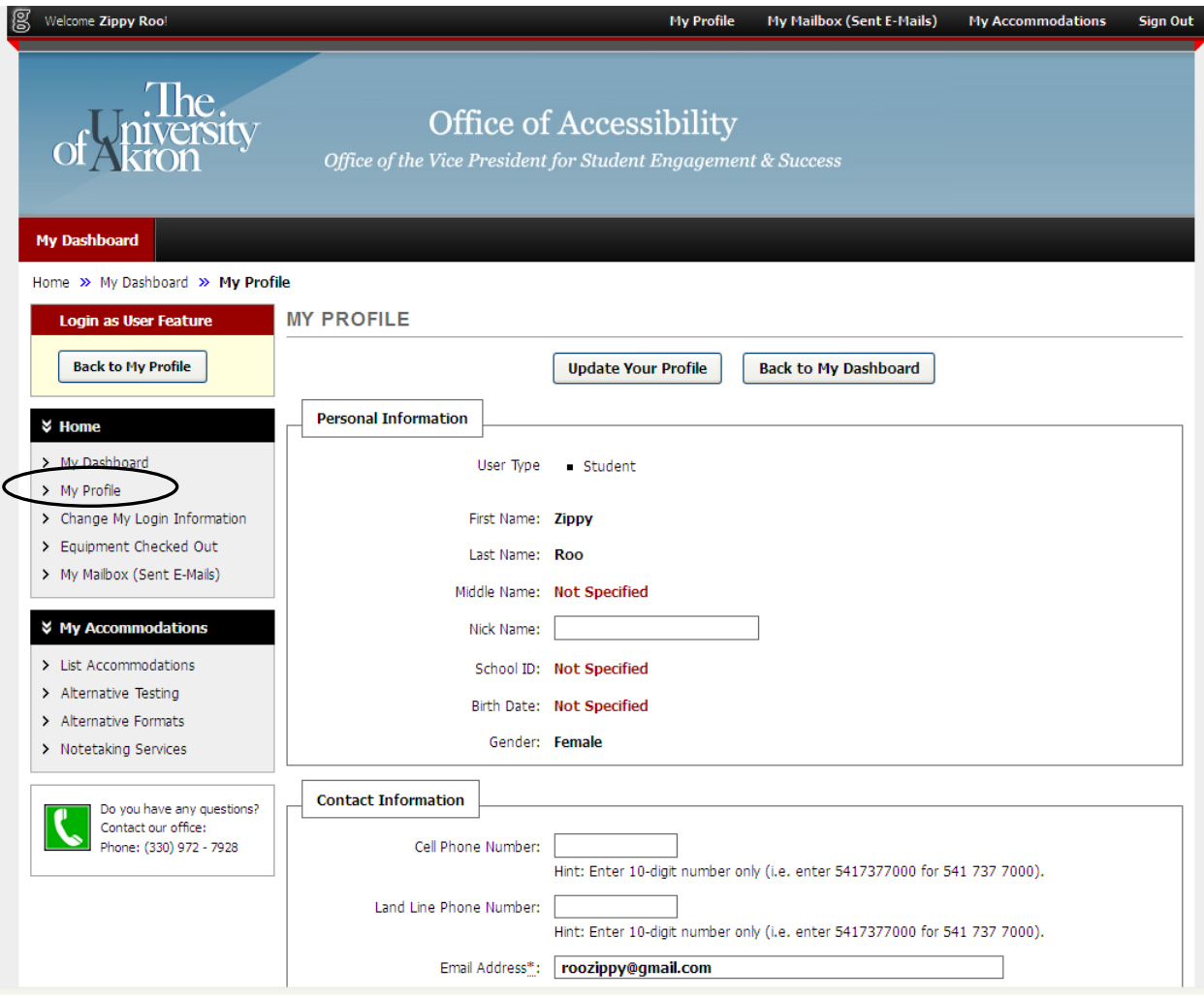